## УДК 004.422.83

## В.М.Тонконогий, д-р техн. наук, І.С. Сінько, канд. техн. наук, М.І. Замятін, канд. техн. наук, Д.Д. Ланова, А.О. Панченко, Одеса, Україна.

## **ПРОЕКТУВАННЯ ТА РОЗРОБКА ПРОГРАМИ ДЛЯ ВИГОТОВЛЕННЯ ЮВІЛЕЙНОЇ МЕДАЛІ ДО 100-РІЧЧЯ ОНПУ**

*В статті розроблено технологічний процесс виготовлення моделі медалі на верстаті з ЧПУ. Проведено аналіз стандартної управляючої програми виготовлення моделі, виявлено її недоліки: безперервність роботи верстата від початку процессу різання до його закінчення; відсутність можливості оптимізувати режими обробки медалі у залежності від складності геометричних елементів. Розроблено управляючу програму для фрезерно-гравірувального верстата, що усуває перераховані недоліки. Описано технологічний процесс виготовлення медалі з використанням управляючої програми та виконана практична реалізація за допомогою адитивних технологій.*

*Ключові слова: технологічний процес, керуюча програма, виготовлення медалі*

*В статье разработан технологический процесс изготовления модели медали на станке с ЧПУ. Проведен анализ стандартной управляющей программы изготовления модели, обнаружено её недостатки: непрерывность работы станка от начала процесса резания до его окончания; отсутствие возможности оптимизировать режимы обработки медали в зависимости от сложности геометрических элементов. Разработана управляющая программа для фрезерногравировального станка, которая устраняет перечисленные недостатки. Описан технологический процесс изготовления медали с использованием управляющей программы и выполнена практическая реализация с помощью аддитивных технологий.*

*Ключевые слова: технологический процесс, управляющая программа, изготовление медали*

*In this article was developed the technological process of manufacturing a model of a medal on a CNC machine. The analysis of the standard control program for the manufacture of the model has been carried out, its shortcomings have been revealed: the continuity of the work of the machine from the beginning of the cutting process to its end; there is no possibility to optimize the modes of processing the medal depending on the complexity of the geometric elements. A control program for the milling and engraving machine has been developed, which eliminates the listed shortcomings. The technological process of manufacturing a medal using a control program is described and practical implementation is realized with the help of additive technologies.*

*Keywords: technological process, control program, manufacturing of a medal*

Практична реалізація спроектованих об`єктів, обумовлена «інформаційним вибухом» XXI століття, потребує теоретичного осмислення і полягає у володінні прикладними програмами для забезпечення контролю процесів автоматизованого проектування.

В сучасному середовищі активне використання інформаційних технологій та новітніх програм для моделювання стали необхідною умовою для швидкої та детальної практичної реалізації моделі. Крім цього, використання програм науково-технічного профілю може слугувати основою для композиційного моделювання і значно полегшити виконання технологічного процесу.

150

Метою статті є проектування тривимірної моделі медалі з урахуванням особливостей композиційних розрахунків і практична реалізація проекту, яка полягає у виготовленні медалі за допомогою фрезерно-гравірувального верстата.

Наукова новизна статті полягає в удосконаленні підходу до використання адитивних технологій реалізації проекту моделі медалі.

Серед всього різноманіття існуючих програм для моделювання слід звернути особливу увагу на провідне програмне забезпечення для проектування об'ємних рельєфів – ArtCAM. Основною перевагою використання пакету ArtCAM є втілення ідей в готові вироби набагато швидше, ніж це можливо при використанні звичайних методів. Сааме цей програмний пакет дозволяє на основі плоских зображень автоматично генерувати просторові 3D-моделі (рельєфи) і оброблятиїх на верстатах з ЧПУ [1-2].

Для побудови композиційної схеми було обрано всесвітньо відому САПР AutoCAD, що використовується для двомірного та тривимірного проектування об'єктів різної складності.

Але окрім проектування моделі, на сьогоднішній день, дуже важливим залишається питання зчитування цифрової віртуальної 3D моделі з наступною побудовою фізичного об'єкта. Саме для таких цілей використовується Roland MDX-40A - універсальний фрезерновикористовується Roland MDX-40A – універсальний фрезерногравірувальний верстат компанії Roland. Основними перевагами даної машини є наявність нескладних, дуже зручних і багатофункціональних інструментів [3].

У ході проведення аналізу стандартної управляючої програми виготовлення моделі, було виявлено наступні недоліки: безперервність роботи верстата від початку процесу різання до його закінчення; відсутність можливості оптимізувати режими обробки медалі у залежності від складності геометричних елементів. Виникла потреба в підвищенні якості та швидкодії існуючих методів обробки поверхні моделі. Крім цього є необхідність у зменшенні обсягу керуючої програми станку.

Основні цілі статті: виконання аналізу існуючих САПР для проектування моделі медалі; вивчення вимог до створення та практичної реалізації моделі медалі; виконання композиційного проектування та побудова тривимірної моделі медалі. Крім цього необхідно описати технологічний процес виготовлення, розробити управляючу програму для фрезерно-гравірувального верстата та виконати практичну реалізацію за допомогою адитивних технологій.

Першим кроком до створення моделі медалі є побудова композиційної схеми [4–7], що виконано в системі автоматизованого проектування AutoCAD (рисунок 1 – 5). Форма диска – сама економічна форма, у якої найменша поверхня, при найбільшому обсязі на оболонку, отже необхідно менше

матеріалу, ніж на будь-яку іншу форму [4]. Диск легко пристосовується до навколишніх умов, так як легко перекочується, сплющується, і тому ця форма широко поширена в органічному світі (ікринки, віруси, найпростіші мікроорганізми) [8]. Диск, коло, овал – форми, що найбільш часто зустрічаються в творах мистецтва, оскільки відображають реальні форми, властиві природі. Вони легко сприймаються візуально, так як зорове поле сааме має форму овалу і так як в цих формах найкращим чином відбивається уявлення про цілісність, завершеність, на противагу, наприклад, формам прямокутним, які навпаки, асоціюються з чимось обмеженим та умовним [9].

На основі цих властивостей, доцільним буде використання сааме форми диска, що побудовано за принципом «золотого перетину» для створення моделі медалі. Відношення між різницею діаметрів дисків  $a_i$  і  $b_i$  також має значення, що відповідають «золотому перетину»:

$$
2 \cdot \frac{0,8}{0,6} = 2 \cdot 1,3; \ \frac{b}{c} = \frac{1,6}{1,2} = 1,3; \ \frac{d}{e} = \frac{5,4}{4,1} = 1,3
$$
 (1)

Розмірелементу канта, щовиступає,виконано за розрахунком:

$$
2 \cdot \frac{0.8}{0.6} = 2 \cdot 1.3 \tag{2}
$$

Моделювання зворотного боку медалі також виконано за допомогою використання форми диска:

$$
\frac{f}{d} = \frac{6,6}{4,1} = 1,618; \frac{f}{g} = \frac{6,6}{4} \approx 1,6
$$
\n(3)

Логотип медалі вписано в коло, радіус якого рівен 0,5 від габаритного радіусу медалі.  $137^\circ$ 

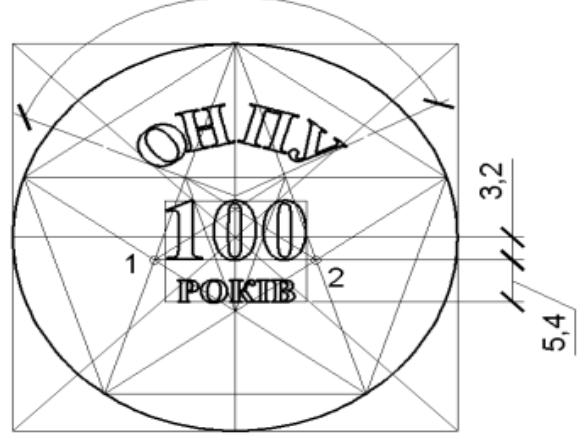

Рисунок 1 – Композиційна побудова напису згідно з розрахунком «золотого перетину»

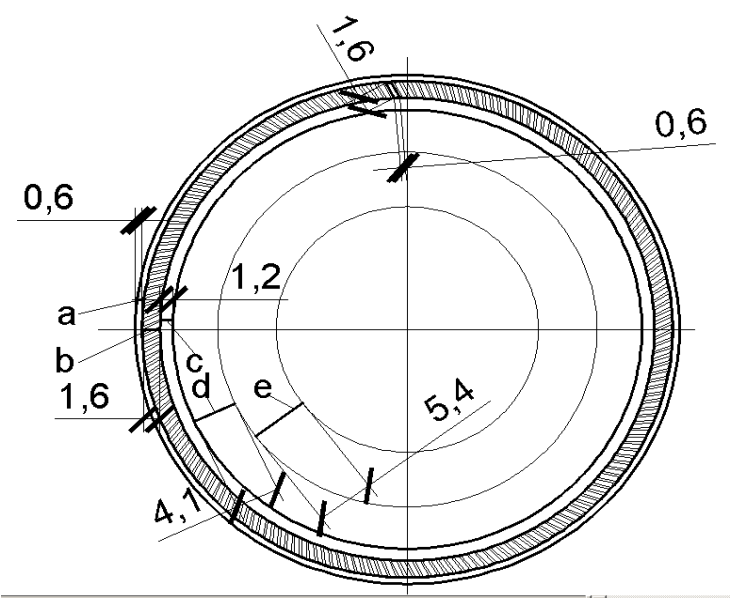

Рисунок 2 – Композиційна побудова за допомогою форми диска

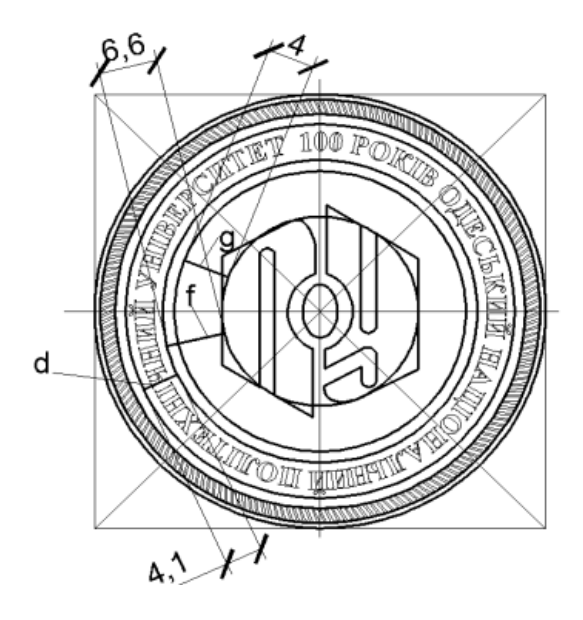

Рисунок 3 – Композиційна побудова зворотного боку медалі

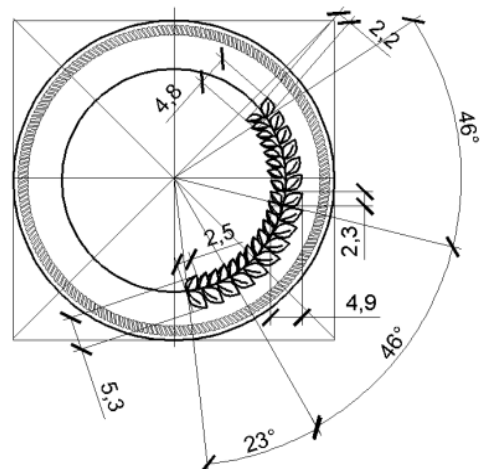

Рисунок 4 – Використання зміни масштабу елементів

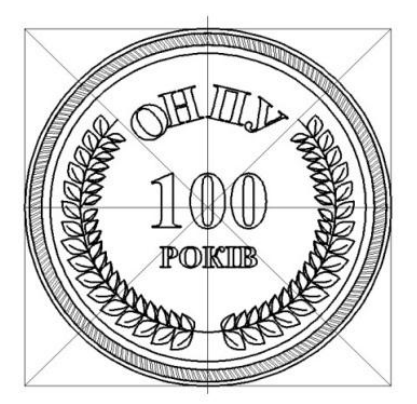

Рисунок 5 – Побудова дзеркальної симетрії відносно композиційного центру

Для тривимірного моделювання застосовано програмний пакет ArtCAM, що дозволяє на основі плоских зображень автоматично генерувати просторові 3D-моделі (рельєфи) і обробляти їх на верстатах з ЧПУ. Використано набір інструментів програми, що містить функціонал, який дозволяє реалізувати проект, починаючи з ескізу, і закінчуючи виготовленням готових виробів, що значно полегшує процес розробки, редагування та обробкина верстатах з ЧПУ моделей (рисунок 6). Для механічної обробки рельєфу медалі використовуємо – чорнову і чистову обробки. ArtCAM пропонує набір різних стратегій для кожного з видів обробки. Стандартний підхід полягає у виборі стратегії обробкиі різального інструменту для всієї поверхні моделі.

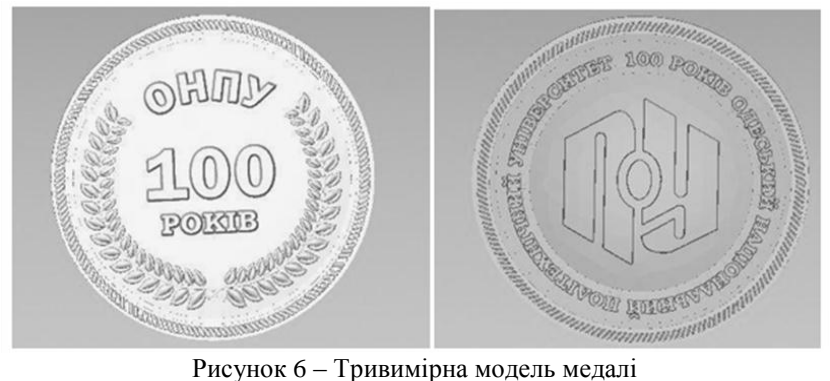

Одна з найважливіших складових для отримання рельєфу, максимально близького до рельєфу необхідної моделі – управляюча програма для даного верстата з ЧПУ. Тому після розрахунку траєкторій складемо управляючі програми для чорнової і чистової обробок. Управляюча програма з верстата являє собою набір службових команд верстата і координати вузлових точок, розрахованих на попередньому етапі, за якими буде здійснюватися переміщення інструменту[10].

У процесі розрахунку траєкторій інструменту для чистової обробки, ArtCAM розрізає модель на шари в площині XZ з кроком по осі Y рівним кроку растра чистової обробки, в нашому випадку 0,04 мм. Отриманий перетин, з урахуванням даних по 3D рельєфу, ArtCAM апроксимує в шматково-лінійну функцію із заданою точністю. Далі, вузлові точки даної функції використовуються для написання управляючої програми.

Дана методика розрахунку не є оптимальною для виготовлення моделі. Рельєф аверсу медалі можна розбити на кілька зон по їх складності, за якими буде здійснюватися переміщення інструменту.

Для розрахованої траєкторії було написано управляючу програму. Дана програма здійснює обробку заданої зони на глибині 0,2 мм. Для того, щоб отримати весь необхідний профіль, необхідно зациклити програму, кожен раз заглиблюючись на величину кроком 0,2 мм, поки не буде досягнута фінішна глибина. Для того, щоб провести обробку по всій глибині необхідно змінити управляючу програму в такий спосіб – використовуючи написану в Artcam програму (в якості основи), необхідно її повторювати стільки разів, заглиблюючись на 0,2 мм, поки не буде досягнута повна глибина всього профілю. Для цього використовуємо функцію умовного переходу в програмі. Блок-схема роботи програми представлено на рисунку 7.

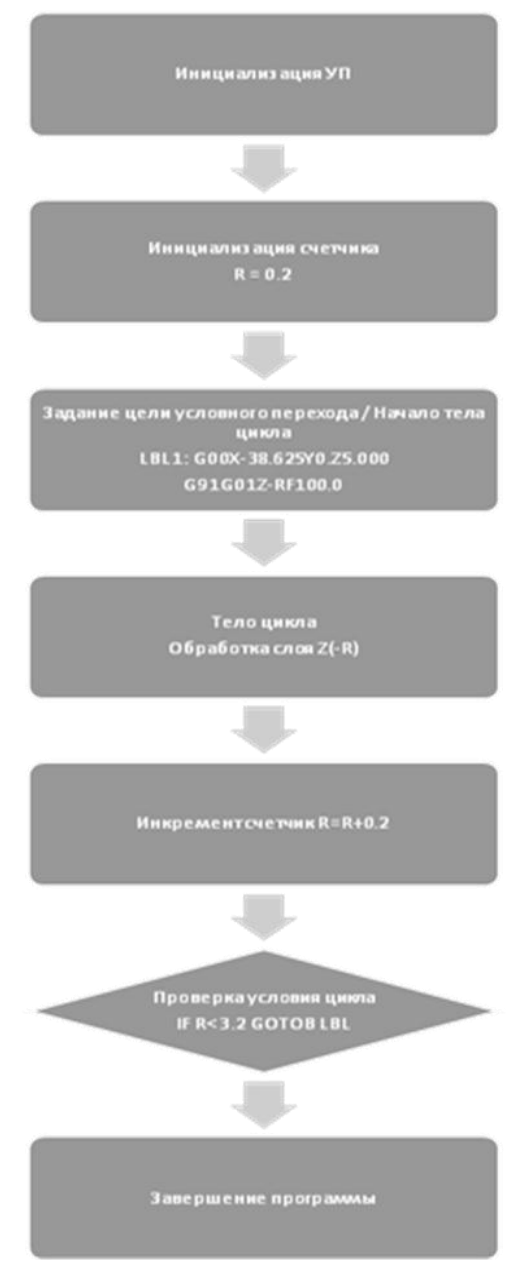

Рисунок 7 – Блок-схема роботи керуючої програми

Описана і виконана робота дозволяє зробити наступні висновки. Розглянуто вимоги до створення та практичної реалізації моделі медалі. Виконано аналіз існуючих програм для проектування моделі медалі: композиційне проектування виконано за допомогою САПР AutoCAD, тривимірне моделювання моделі медалі у системі ArtCAM. Розроблено технологічний процес виготовлення моделі на верстаті з ЧПУ. Проведено аналіз стандартної управляючої програми виготовлення моделі, виявлено її недоліки: безперервність роботи станку від початку процесу різання до його закінчення; відсутність можливості оптимізувати режими обробки медалі у залежності від складності геометричних елементів. Розроблено управляючу програму для фрезерно-гравірувального верстата, що усуває перераховані недоліки. Описано технологічний процес виготовлення медалі з використанням управляючої програми та виконана практична реалізація за допомогою адитивних технологій.

**Список використаних джерел:** 1. ArtCAM на службе современных технологий деревообработки [Электронный ресурс]. – Режим доступа: [https://sapr.ru/article/18156.](https://sapr.ru/article/18156) 2. Возможности программы ArtCAM при работе с фрезерным станком с ЧПУ [Электронный ресурс]. – Режим доступа: [https://infofrezer.ru/stati/vozmozhnosti-programmy-artcam-pri-rabote-s-frezernym-stankom-s-chpu.](https://infofrezer.ru/stati/vozmozhnosti-programmy-artcam-pri-rabote-s-frezernym-stankom-s-chpu)  3. Фрезерные станки [Электронный ресурс]. – Режим доступа: [https://rdm24.ru/products/frezernye](https://rdm24.ru/products/frezernye-stanki/mdx-40a/)[stanki/mdx-40a/.](https://rdm24.ru/products/frezernye-stanki/mdx-40a/) 4. *Григорян Е.А.* Основы композиции в прикладной графике [Текст] / *Е.А. Григорян* – Ереван, 1986. – 32 с. 5. *Одноралов Н.В.* Техника медальерного искусства [Текст] / *Н.В. Одноралов* – М.: Изобразительное искусство, 1983. – 160 с. 6. *Сомов Ю.С.* Композиция в технике [Текст] / *Ю.С. Сомов* – М.: Машиностроение, 1987. – 288 с. 7. *Стахов А.П.* Коды золотой пропорции [Текст] / *А.П. Стахов* – М.: Радио и связь, 1984. – 155 с. 8. Єдність форм органічного світу. Закономірності предметного світу [Електронний ресурс]. – Режим доступу: [http://ni.biz.ua/3-2/6939.html.](http://ni.biz.ua/3-2/6939.html) 9. Основи дизайну вмаркетингу [Електронний ресурс]. – Режим доступу: [http://elib.hduht.edu.ua/bitstream/123456789/1567/1/Дизайн\\_в\\_маркетингу.pdf.](http://elib.hduht.edu.ua/bitstream/123456789/1567/1/Дизайн_в_маркетингу.pdf)  10. Принцип системы ЧПУ (числового програмного управления) фрезерних станков [Электронный ресурс]. – Режим доступа: [https://infofrezer.ru/stati/printsip-sistemy-chpu-chislovogo](https://infofrezer.ru/stati/printsip-sistemy-chpu-chislovogo-programmnogo-upravleniya-frezernykh-stankov)[programmnogo-upravleniya-frezernykh-stankov](https://infofrezer.ru/stati/printsip-sistemy-chpu-chislovogo-programmnogo-upravleniya-frezernykh-stankov)

**Bibliography (transliterated):** 1. ArtCAM na sluzhbe sovremennyh tehnologij derevoobrabotki [Elektronnyj resurs]. – Rezhim dostupa: https://sapr.ru/article/18156. 2. Vozmozhnosti programmy ArtCAM pri rabote s frezernym stankom s ChPU [Elektronnyj resurs]. – Rezhim dostupa: https://infofrezer.ru/stati/vozmozhnosti-programmy-artcam-pri-rabote-s-frezernym-stankom-s-chpu. 3. Frezernye stanki [Elektronnyj resurs]. – Rezhim dostupa: https://rdm24.ru/products/frezernyestanki/mdx-40a/. 4. Grigoryan E.A. Osnovy kompozicii v prikladnoj grafike [Tekst] / E.A. Grigoryan – Erevan, 1986. – 32 s. 5. Odnoralov N.V. Tehnika medalernogo iskusstva [Tekst] / N.V. Odnoralov – M.: Izobrazitelnoe iskusstvo, 1983. – 160 s. 6. Somov Yu.S. Kompoziciya v tehnike [Tekst] / Yu.S. Somov – M.: Mashinostroenie, 1987. – 288 s. 7. Stahov A.P. Kody zolotoj proporcii [Tekst] / A.P. Stahov – M.: Radio i svyaz, 1984. – 155 s. 8. Yednist form organichnogo svitu. Zakonomirnosti predmetnogo svitu [Elektronnij resurs]. – Rezhim dostupu: http://ni.biz.ua/3-2/6939.html. 9. Osnovi dizajnu vmarketingu [Elektronnij resurs]. – Rezhim dostupu: http://elib.hduht.edu.ua/bitstream/123456789/1567/1/Dizajn\_v\_marketingu.pdf. 10. Princip sistemy ChPU (chislovogo programnogo upravleniya) frezernih stankov [Elektronnyj resurs]. – Rezhim dostupa: https://infofrezer.ru/stati/printsip-sistemy-chpu-chislovogo-programmnogo-upravleniya-frezernykhstankov

*Надійшла до редколегії 25.06.2018*